# Math 2794W An Interactive Introduction to LATEX

Part 3: Not Just Papers: Presentations & More

Original slides written by Dr John D. Lees-Miller (modified with permission)

March 24, 2020

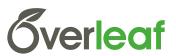

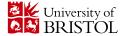

# LATEX Recap: Commands & Arguments

- A command starts with a backslash [].
- ► Some commands take an *argument* in curly braces { } }.
- Some commands also take *optional arguments* in square brackets [] ].

\includegraphics[
 width=0.5\textwidth]{gerbil}

\includegraphics[
 width=0.3\textwidth,
 angle=270]{gerbil}

Image license: CC0

# LATEX Recap: Environments

- ► The \begin and \end commands are used to create many different environments — contexts.
- The itemize and enumerate environments make lists.

| \begin{itemize} % for bullet points \item Biscuits | ► Biscuits  |
|----------------------------------------------------|-------------|
| \item Tea \end{itemize}                            | ► Tea       |
| \begin{enumerate} % for numbers                    |             |
| \item Biscuits                                     | 1. Biscuits |
| \item Tea \end{enumerate}                          | 2. Tea      |

# LATEX Recap: Mathematics

The equation environment makes a numbered equation.

Use dollar signs (\$) to mark mathematics in text.

```
% not so good:
Let a and b be distinct positive integers, and let c = a - b + 1.

% much better:
Let $a$ and $b$ be distinct positive integers, and let c = a - b + 1.

Let a and b be distinct positive integers, and let c = a - b + 1.

Let a and b be distinct positive integers, and let c = a - b + 1.
```

▶ Always use dollar signs in pairs — one to begin the mathematics, and one to end it.

In fact, we could have written  $\dots$  as  $\operatorname{math}...\operatorname{math}$ .

# LATEX Recap: Document Structure

- Starts with the \documentclass what type of document.
- Metadata (\title and \author) and packages in the preamble.
- ► Content between \begin{document} and \end{document}.
- ➤ The \maketitle command creates the title; \section commands create numbered sections.

```
\documentclass{article}
% preamble
\title{The Title}
\author{A. Author}
\begin{document}
% bodu
\maketitle
\section{Introduction}
In this paper we \ldots
\end{document}
```

The Title
A. Author
January 21, 2020

1 Introduction

# LATEX Recap: Optional Recap Exercise

1. Here is the text for a short article:<sup>1</sup>

Click to open this exercise in **Overleaf** 

2. Add LATEX commands to the text to make it look like this one:

Click to open the model document

#### Hints

- Use the enumerate and itemize environments for lists.
- ▶ To typeset a 🕅 percent sign, escape it with a backslash (\%).
- ➤ To typeset the equation, use \frac for the fraction and the \left( and \right) commands for the parentheses.

<sup>&</sup>lt;sup>1</sup>Based on http://www.cgd.ucar.edu/cms/agu/scientific\_talk.html

#### Presentations with beamer

- ▶ Beamer is a package for creating presentations (such as this one!) in LATEX.
- It provides the beamer document class.
- Use the frame environment to create slides.

```
\documentclass{beamer}
\title{Welcome to Beamer} % A good title
\author{Your Name}
\institute{Where You're From} % University of Connecticut
\date{Date of Presentation} % Write the due date
                                                 Welcome to Beamer
\begin{document}
                                                      Your Name
\begin{frame}
                                                     Where You're From
\titlepage % beamer's \maketitle
\end{frame}
                                                   Date of Presentation
\begin{frame}{This is the title of a slide}
Here is a sentence.
\end{frame}
\end{document}
```

# Presentations with beamer: Following Along

As we go through the following slides, try out the examples by typing them into the example document on **Overleaf**.

Click to open the example document in **Overleaf** 

#### Presentations with beamer: Frames

- Use \frametitle to give the frame a title.
- ▶ Then add content to the frame.
- The source for this frame looks like:

```
\begin{frame}
  \frametitle{Presentations with beamer: Frames}
  \begin{itemize}
    \item Use \texttt{frametitle} to give the frame a title.
    \item Then add content to the frame.
    \item The source for this frame looks like ...
  \end{itemize}
  \end{frame}
```

#### Presentations with beamer: Sections

- You can use \sections to group your frames, and beamer will use them to create an automatic outline.
- ➤ To generate an outline, use the \tableofcontents command. Here's one for this presentation. The currentsection option highlights the current section.

|                                  | LATEX Recap                                                                       |
|----------------------------------|-----------------------------------------------------------------------------------|
|                                  | Presentations with beamer                                                         |
| \tableofcontents[currentsection] | (For students comfortable with LATEX) Drawings with TikZ and more advanced topics |

## Presentations with beamer: Multiple Columns

- Use the columns and column environments to break the slide into columns.
- The argument for each column determines its width.
- See also the multicol package, which automatically breaks your content into columns.

# Presentations with beamer: Highlights

Use \emph or \alert to highlight:

```
I should \emph{emphasise} that | I should emphasise that this this is an \alert{important} point. | is an important point.
```

Or specify bold face or italics:

```
Text in \textbf{bold face}. Text in bold face. Text in Text in \textit{italics}.
```

Or specify a color (American spelling):

```
It \textcolor{red}{stops}
and \textcolor{green}{starts}.
It stops and starts.
```

► See http://www.math.umbc.edu/~rouben/beamer/ quickstart-Z-H-25.html for more colors & custom colors.

# Presentations with beamer: Figures

- ▶ Use \includegraphics from the graphicx package.
- ▶ The figure environment centers by default, in beamer.

```
\begin{figure}
\includegraphics[
  width=0.5\textwidth]{gerbil}
\end{figure}
```

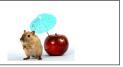

Image license: CC0

#### Presentations with beamer: Tables

- ► Tables in LATEX take some getting used to.
- Use the tabular environment from the tabularx package.
- ► The argument specifies column alignment left, right, right.

```
\begin{tabular}{lrr}
Item & Qty & Unit \$ \\
Widget & 1 & 199.99 \\
Gadget & 2 & 399.99 \\
Cable & 3 & 19.99 \\
\end{tabular}
```

It also specifies vertical lines; use \hline for horizontal lines.

| $\begin{array}{c} \left( \left  1\right  r\right  r\right) \end{array}$ |   |     |   |          |             |
|-------------------------------------------------------------------------|---|-----|---|----------|-------------|
| Item                                                                    | & | Qty | & | Unit $\$ | $\$ \\hline |
| Widget                                                                  | & | 1   | & | 199.99   | 11          |
| Gadget                                                                  | & | 2   | & | 399.99   | 11          |
| Cable                                                                   | & | 3   | & | 19.99    | $\$ \\hline |
| \end{tabular}                                                           |   |     |   |          |             |

| Qty | Unit \$ |
|-----|---------|
| 1   | 199.99  |
| 2   | 399.99  |
| 3   | 19.99   |
|     | 1 2     |

▶ Use an ampersand ⓐ to separate columns and a double backslash 🕦 🕦 to start a new row.

### Presentations with beamer: Blocks

A block environment makes a titled box.

How exactly they look depends on the theme. . .

#### Presentations with beamer: Themes

- Customise the look of your presentation using themes.
- See http://deic.uab.es/~iblanes/beamer\_gallery/ index\_by\_theme.html for a large collection of themes.

```
\documentclass{beamer}
% or Warsaw, Bergen, Madrid, ...
\usetheme{Darmstadt}
% or albatross, beaver, crane, ...
\usecolortheme{beetle}
\title{Theme Demo}
\author{John}
\begin{document}
\begin{frame}
\titlepage
\end{frame}
\end{document}
```

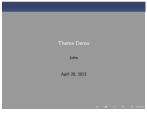

### Presentations with beamer: Animation

- A frame can generate multiple slides.
- ▶ Use the \pause command to show only part of a slide.

```
\begin{itemize}
\item Can you feel the
\pause \item anticipation?
\end{itemize}
```

► Can you feel the

#### Presentations with beamer: Animation

- ► A frame can generate multiple slides.
- ▶ Use the \pause command to show only part of a slide.

```
\begin{itemize}
\item Can you feel the
\pause \item anticipation?
\end{itemize}
```

- Can you feel the
- anticipation?
- ► There many more clever ways of making animations in beamer; see also the \only, \alt, and \uncover commands.

#### Presentations with beamer: Exercise

Recreate Peter Norvig's excellent "Gettysburg Powerpoint Presentation" in beamer.<sup>2</sup>

1. Open this exercise in **Overleaf**:

Click to open this exercise in Overleaf

Download this image to your computer and upload it to Overleaf via the files menu.

Click to download image

3. Add LATEX commands to the text to make it look like this one:

Click to open the model document

<sup>&</sup>lt;sup>2</sup>http://norvig.com/Gettysburg

# (For students comfortable with $\triangle T_E X$ ) Drawings with TikZ and more advanced topics

- ► TikZ is a package for drawing figures in LATEX.
- ► It defines a powerful drawing language inside LATEX. Short programs can draw surprisingly complicated things.
- See slides and exercises here: https://egunawan.github.io/latex-course/en/part4.pdf

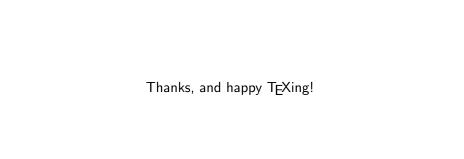